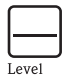

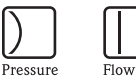

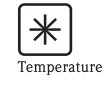

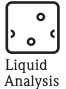

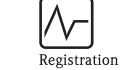

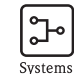

Components

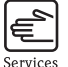

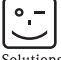

Solutions

# Kratke upute za uporabu iTEMP $^{\circledR}$  HART $^{\circledR}$  DIN šina TMT112

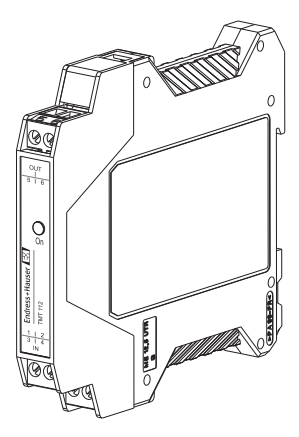

Temperaturni transmiter (od stranice 3)

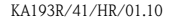

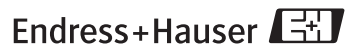

People for Process Automation

### Temperaturni transmiter iTEMP $^\circledR$  HART $^\circledR$  DIN šina TMT112

### Sadržaj

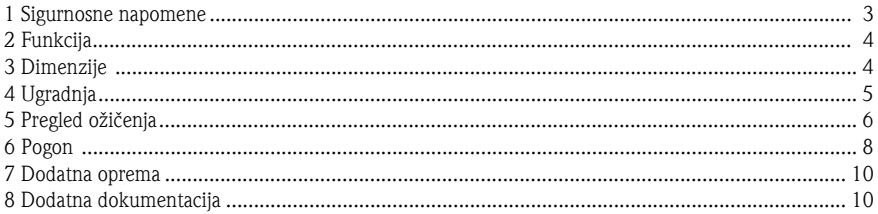

## 1 Sigurnosne napomene

### Pravilna uporaba

- ❑ Jedinica je univerzalni, prethodno namješteni transmiter za otpornički termometar (RTD), termoelement (TC) kao i za senzore otpora te napona. Jedinica je konstruirana za montažu na DIN šinu prema IEC 60715.
- ❑ Proizvođač nije odgovoran za oštećenja nastala nepravilnim ili neprimjerenim korištenjem.
- ❑ Posebna dokumentacija Ex sadržana je u ovim Uputama za uporabu za mjerni sustav u opasnim područjima. Morate se pridržavati uvjeta za ugradnju i vrijednosti priključaka navedenih u ovim Uputama!
- ❑ Ugradnju i ožičenje jedinice smije provoditi samo za to osposobljeno stručno osoblje i samo u vezi s ovim Uputama za uporabu.
- ❑ Zbog svoje konstrukcije, transmiter se ne može popraviti. Prilikom zbrinjavanja transmitera DIN šine, obratite pažnju na lokalne propise o zbrinjavanju.
- $\Box$  Jedinicu je potrebno napajati samo pomoću opskrbe naponom koja koristi preklopni strujni krug u skladu s IEC 61010-1: "krug SELV ili klasa 2"

2 **Funkcija** Elektroničko nadziranje i pretvaranje raznih ulaznih signala u analogni izlazni signal u industrijskom temperaturnom mjerenju. Namještanje transmitera se provodi pomoću HART<sup>®</sup> protokola pomoću konfiguratora uređaja Field Xpert SFX100 i ručnog modula za rukovanje (DXR375) ili osobnog računala (FieldCare ili ReadWin ® 2000).

## 3 Dimenzije

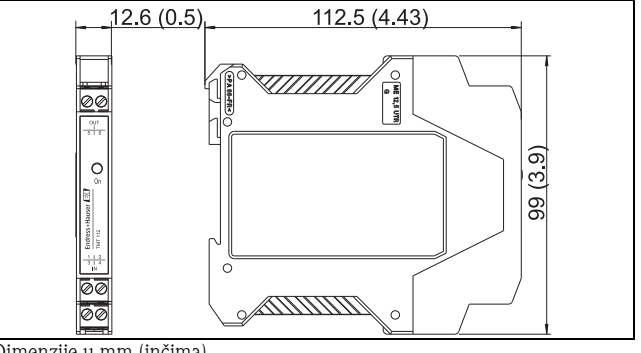

Dimenzije u mm (inčima)

# 4 Ugradnja Uvjeti ugradnje

- ❑ Ambijentalna temperatura: -40 do 85 °C (-40 do 185 °F), za Ex područje vidi Ex certifikat
- ❑ Područje ugradnje:

Ugradnja na DIN šinu u skladu s IEC 60715, npr. u upravljačkoj ploči

❑ Kut ugradnje:

Bez ograničenja

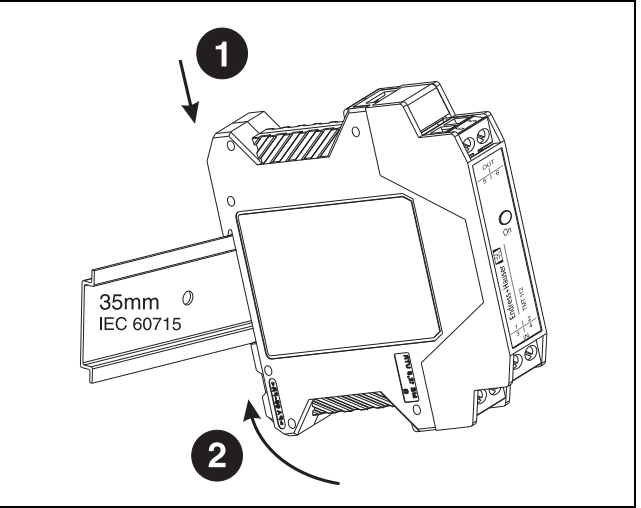

### Izgled sustava

5 Pregled ožičenja

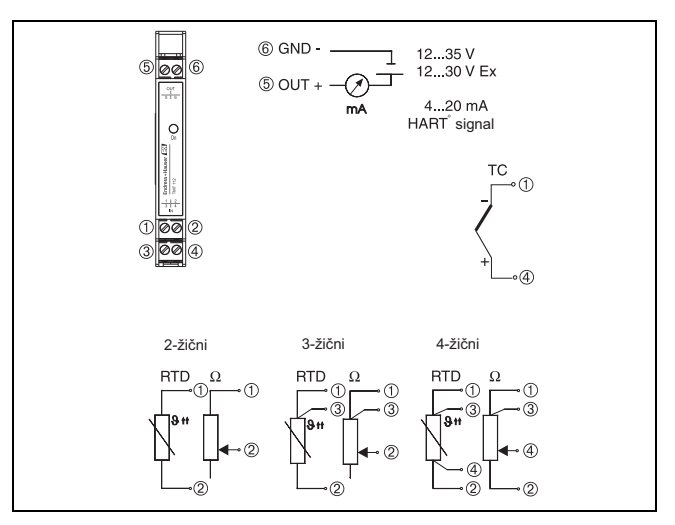

### Priključak HART® komunikacije

Konfigurator uređaja SFX100, ručni modul za rukovanje DXR375 ili Commubox FXA191 ili FXA195 u kombinaciji s osobnim računalom i Endress+Hauser operativnim softverom ([Vidi "Pogon" na stranici](#page-7-0) 8.).

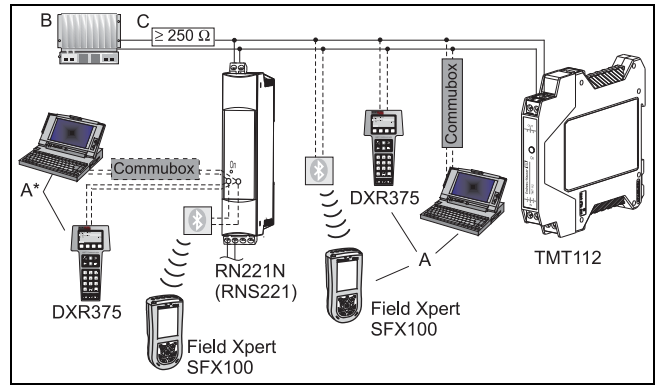

- $\mathsf{A} = \mathsf{Priključak HART}^{\circledR}$  komunikacija izravno s transmiterom
- $\mathsf{A}^{\star} = \mathsf{Priključak HART}^{\circledR}$  komunikacija s opskrbom napona
- B = PLC s pasivnim ulazom
- C = Mjerni krug mora imati opterećenje od najmanje 250  $\Omega$ . Ako se koristite Endress+Hauser izvorima napona RNS221 i RN221N otpor je već instaliran u jedinicu i stoga nije potreban eksterni!

# Priključivanje Commubox:

Namještanje Commubox DIP prelazak na 'HART ®'!

### Potencijalno izravnavanje

Obratite pažnju prilikom ugradnje transmitera: zaslon na izlazu signala 4 do 20 mA mora imati isti potencijal kao i zaslon na priključcima senzora! U postrojenjima s jakim elektromagnetskim poljima preporučuje se ispitivanje svih kabela s niskim ohmskim uzemljenjem.

Preporučuje se da se oklopljeni kabel koristi u instalacijama izvan zgrada zbog opasnosti od udara munje.

<span id="page-7-0"></span> $\rm 6~\,Pogon$  Namještanje transmitera se provodi uporabom HART $\rm ^{\circledast}$  protokola uz HART $\rm ^{\circledast}$ modeme COMMUBOX FXA191 ili FXA195 i operativni softver za osobno računalo (FieldCare ili ReadWin® 2000) ili uporabom konfiguratora uređaja Field Xpert SFX100 ili ručnog modula za rukovanje  $DXR375<sup>1</sup>$ . Te jedinice su dostupne kao dodatna oprema. ([Vidi "Dodatna oprema" na stranici](#page-9-0) 10.).

<sup>1.</sup> TMT112 firmware je identičan iTEMP® HART® DIN šini TMT122. TMT112 je prikladan kao TMT122 u konfiguracijskom softveru AMS, PDM i Fieldcare. U drugim konfiguracijskim programima je prikladan kao TMT112/TMT122.

Sljedeća tablica prikazuje strukturu interaktivnog operativnog izbornika softvera za konfiguraciju osobnog računala ReadWin $^{\circledR}$  2000:

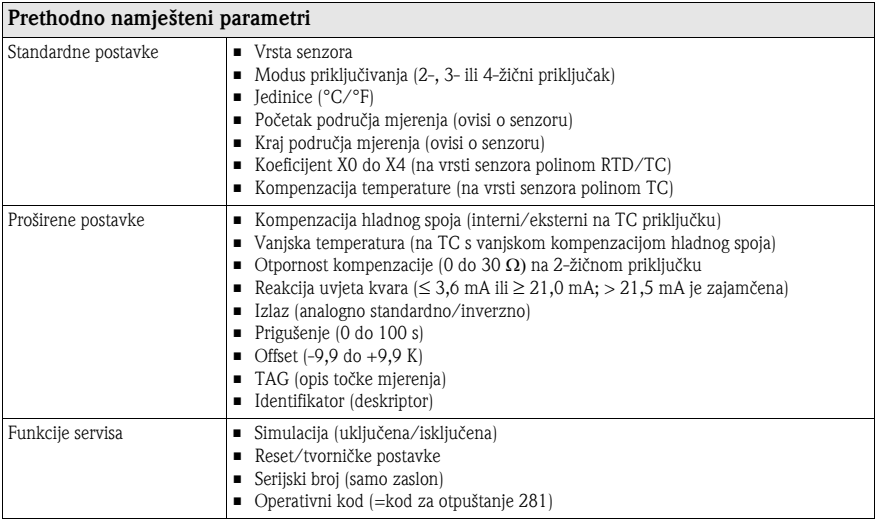

Za detaljne Upute za uporabu programa ReadWin ® 2000 pro<sup>č</sup>itajte online dokumentaciju sadržanu u ReadWin ® 2000 softveru.

<span id="page-9-0"></span>7 Dodatna oprema

- ❑ Komunikacijska sučelja Commubox FXA191 (RS232) ili FXA195 (USB): Kodovi narudžbi: FXA191-...; FXA195-...
- $\Box$  Operativni softver za osobno računalo: FieldCare ili ReadWin $^\circledR$  2000. Molimo kontaktirajte svog dobavljača u slučaju naručivanja.

Read $\text{Win}^{\circledR}$  2000 može se preuzeti bez naknada s interneta na sljedećoj adresi: www.products.endress.com/ReadWin

- ❑ Konfigurator uređaja Field Xpert SFX100 s bežičnom komunikacijom putem modema Bluetooth™. Kod narudžbe: SFX100-...
- $\Box$  Ručni modul za rukovanje 'HART $^\circledR$  komunikator DXR375' kod narudžbe: DXR375-...
- 8 Dodatna dokumentacija

Dodatni tehnički podaci:

- $\Box$  Tehničke informacije iTEMP $^\circledR$  HART $^\circledR$  DIN šina TMT112 (TI114R/09/en)
	- $\Box$  Upute za uporabu iTEMP $^\circledR$  HART $^\circledR$  Komunikacija TMT182 / TMT122

### (BA139R/09/a3)

❑ Upute za uporabu 'Ručni modul za rukovanje Komunikator DXR375'

(možete pronaći u opsegu isporuke 'Komunikator DXR375')

www.endress.com/worldwide

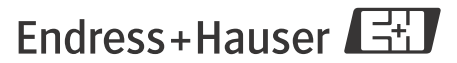

People for Process Automation

KA193R/41/HR/01.10 FM10.0+SGML